# EE-100 Engineering Laboratory Module1: PCB

```
Dr. –Ing. Ahmad Kamal Nasir

[Office Hours]

Tuesday (1000-1100)

Friday (1000-1100)

Room 9-345A (EE Dept. Right Wing)
```

# Module 1 WEEK1

#### **PCB** Module

#### Week 1

- Introduction to basic electronics components
- Introduction to conventional/non-conventional PCB fabrication
- Lab Visit: Overview of workshop facilities
- Demonstration of etching and soldering
- Demonstration of PCB CNC milling and drilling

#### Week 2

- Introduction to Proteus ISIS
- Introduction to circuit schematic design and simulation
- Tutorials: Create computer schematic and simulate circuit
- Lab Task 2: Create schematic drawing in Proteus ISIS

#### Week 3

- Introduction to Proteus ARES
- Introduction to circuit layout design
- Tutorials: Create computer PCB layout for electronic circuits
- Lab Task 3: Create Layout drawing in Proteus ARES
- Week 4
  - Lab Task 4: PCB Soldering and Troubleshooting

#### Reference

- Design and Technology
  - James Garratt
  - 2<sup>nd</sup> Edition
  - Cambridge Edition
- Chapter 6

Control electrics and electronics

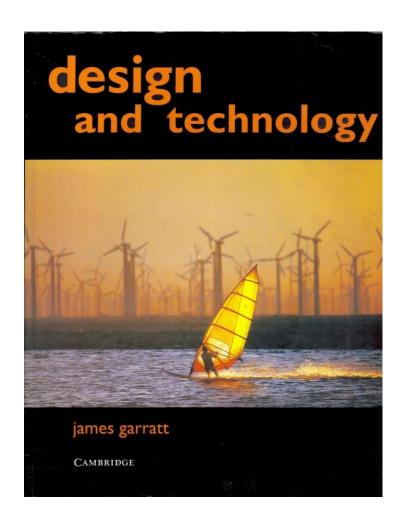

#### **ELECTRONICS BASICS (REVIEW)**

## Voltage/Current Measurements

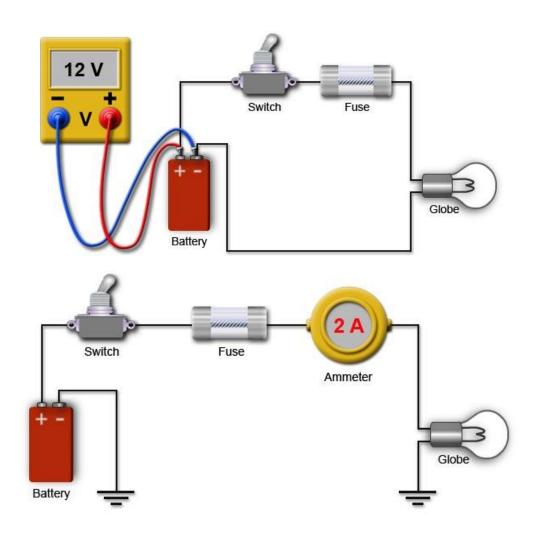

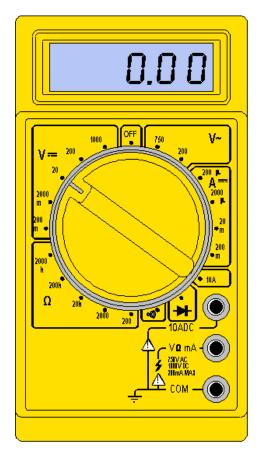

#### Resistor

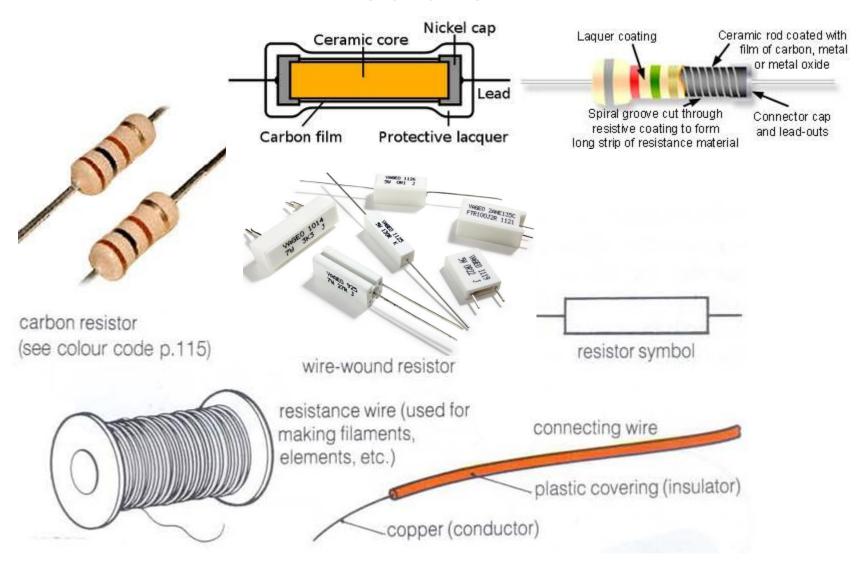

#### Resistor Color Code

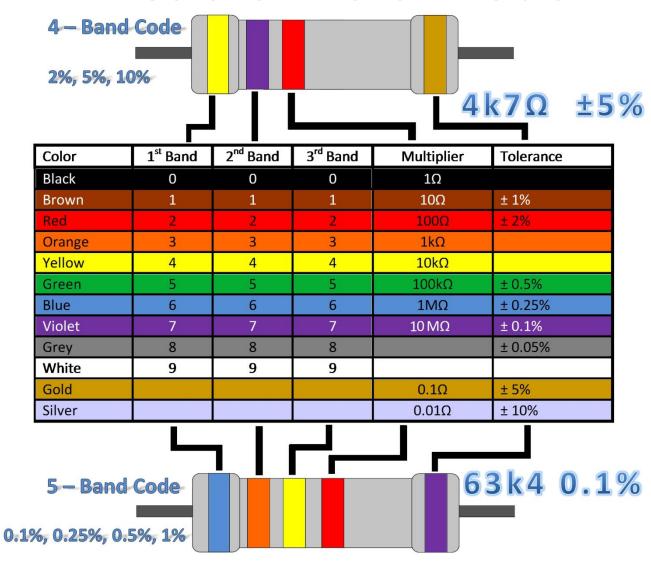

#### Voltage Divider

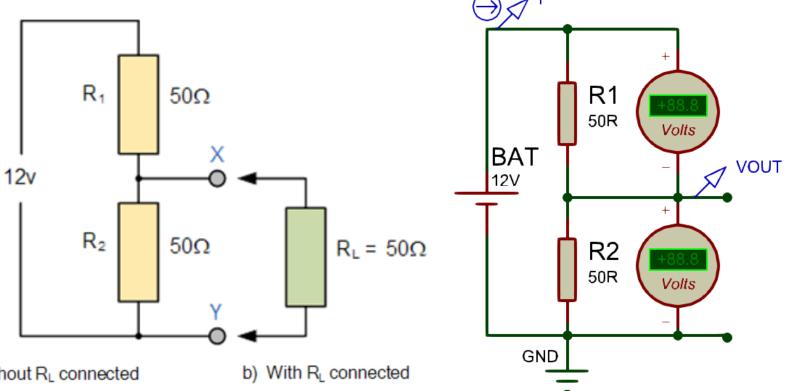

a) Without R<sub>L</sub> connected

$$R_{X-Y} = 50\Omega$$

$$V_{\text{out}} = V_{\text{in}} \times \frac{R_2}{R_1 + R_2}$$

$$V_{\text{out}} = 12v \times \frac{50}{50 + 50} = 6.0v$$

$$R_{X-Y} = 25\Omega$$
 (Resistors in Parallel)

$$V_{out} = V_{in} \times \frac{R_2}{R_1 + R_2}$$
 $V_{out} = 12v \times \frac{25}{50 + 25} = 4.0v$ 

Dr. -Ing. Ahmad Kamal Nasir

#### Variable Resistor

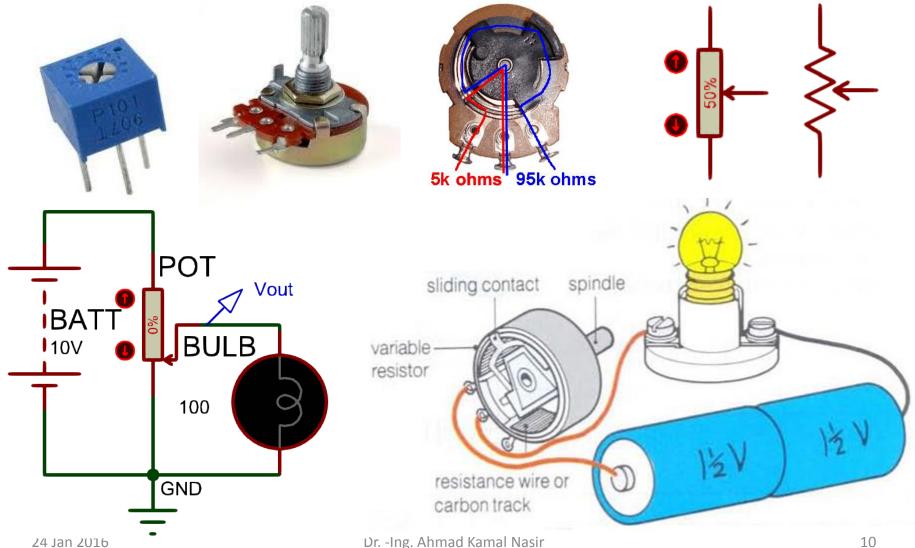

#### Light Dependent Resistor (LDR)

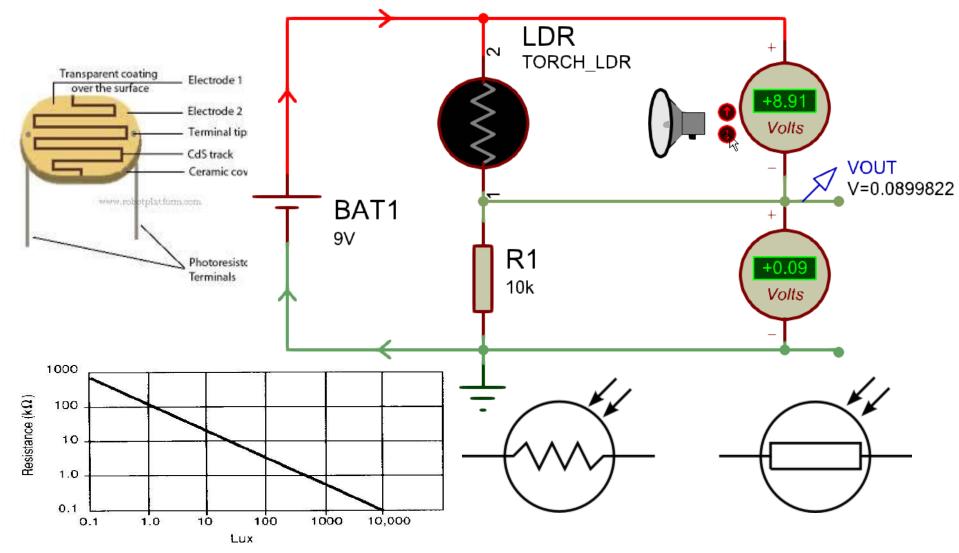

#### Thermistor

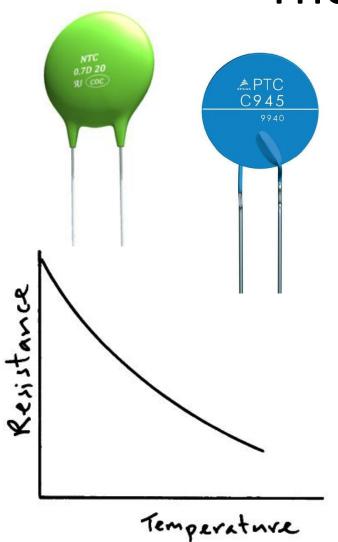

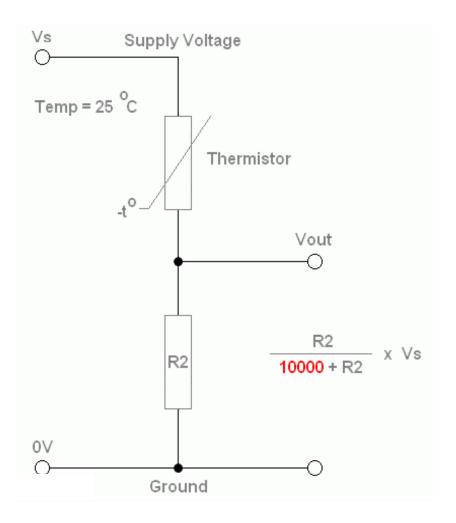

#### Lab Task 1(a)

The following circuit is used in a mobile robot to detect the amount of light present in the environment. The circuit uses a LDR as light sensor. Answer the following questions using the

information provided to you.

• Sketch the graph of  $V_{out}$  against intensity?

- Sketch the graph of V<sub>out</sub>
   against intensity if the
   position of resistor R and
   LDR swapped?
- Redesign the value of the resistor such that  $V_{out} = 1V$  at a light intensity of 1 Lux?

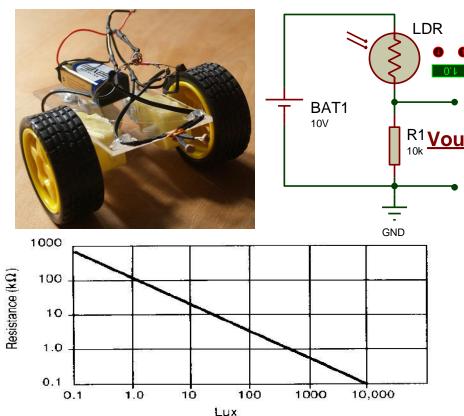

#### Capacitor

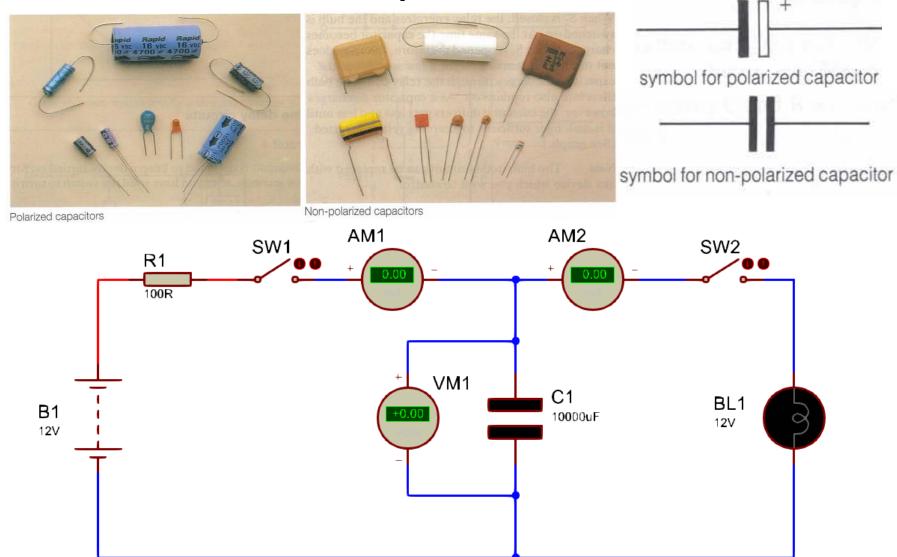

Dr. -Ing. Ahmad Kamal Nasir

14

24 Jan 2016

#### Diode

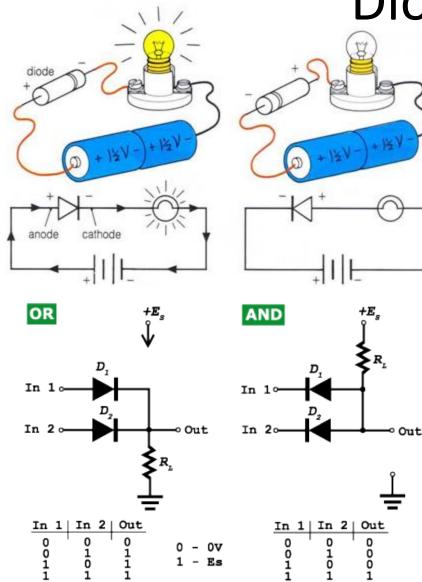

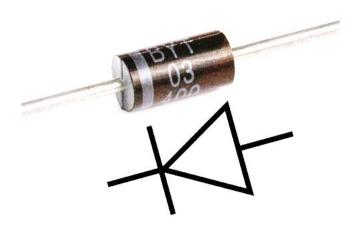

Can we use a diode as voltage divider?

#### Light Emitting Diode (LED)

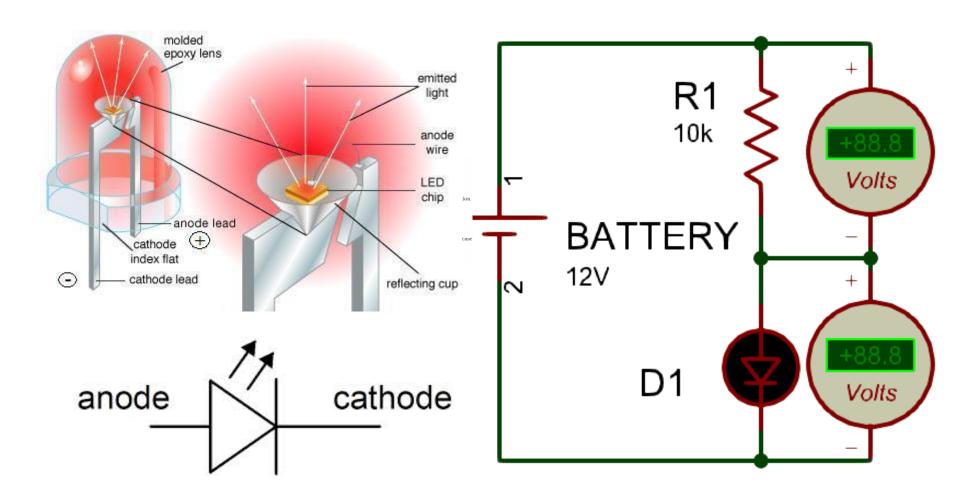

16

#### **Switches**

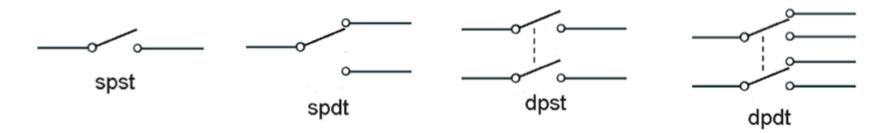

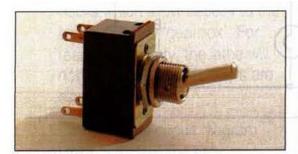

Toggle switch,

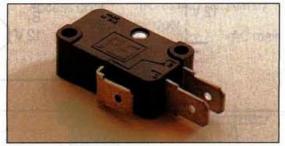

Microswitch

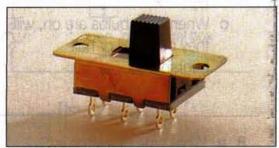

Slide switch

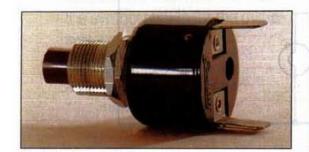

Push button switch

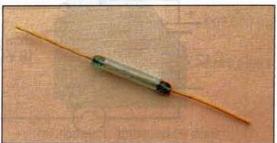

Reed switch

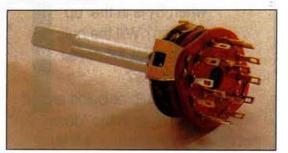

Rotary switch

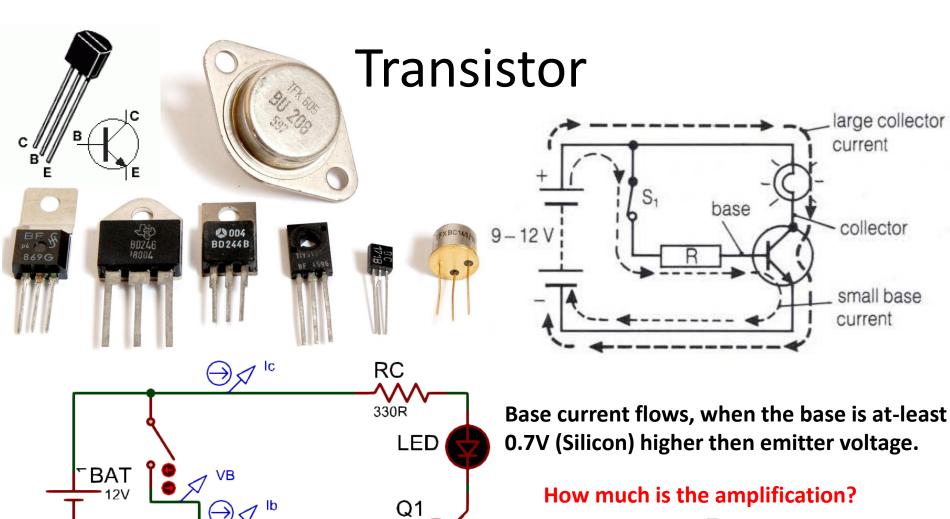

How much is the amplification?

$$\beta = \frac{I_c}{I_b}$$

GND

PN2222

RΒ 2k2

#### Relay

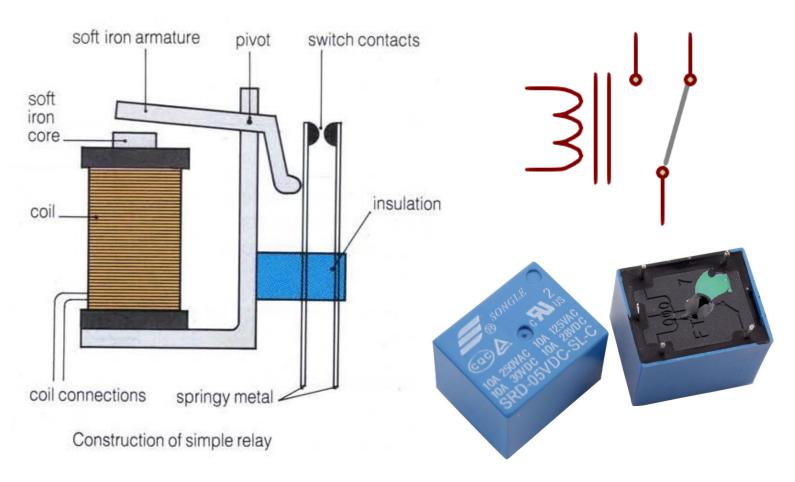

What is the advantage of a relay over a transistor?

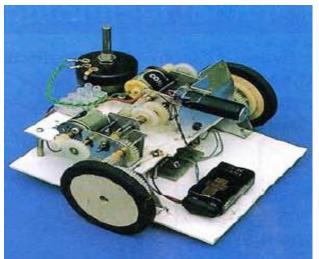

#### Relay Application

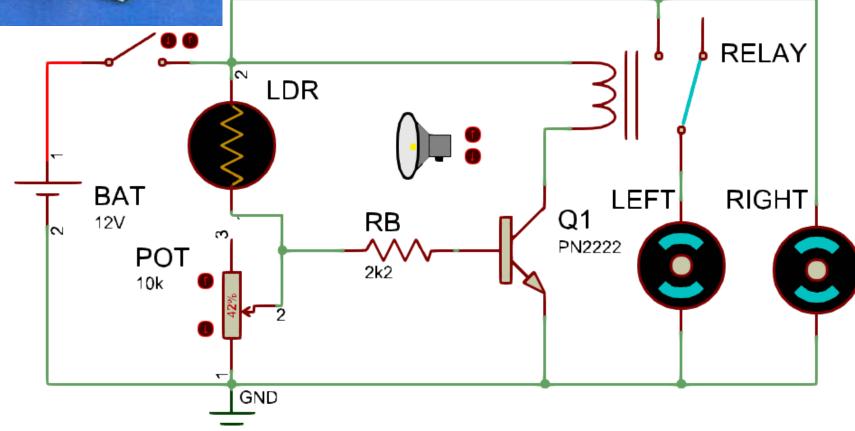

#### Lab Task 1(b)

The relay in the circuit turns on when 50mA of current flows through its coil. The transistor used in the circuit has  $\beta=100$  and  $V_b=0.7V$ 

- How much base current is required to turn on the transistor?
- At which voltage (Vin)
  the motor will turned
  on, considering RB =
  2k2?

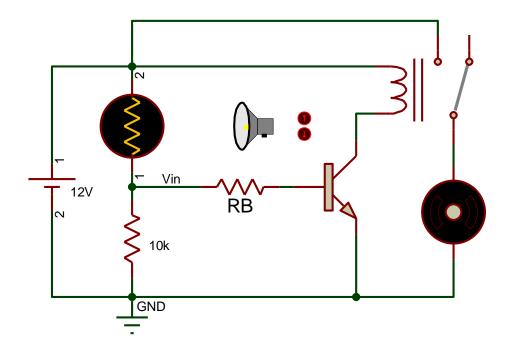

#### Timer 555

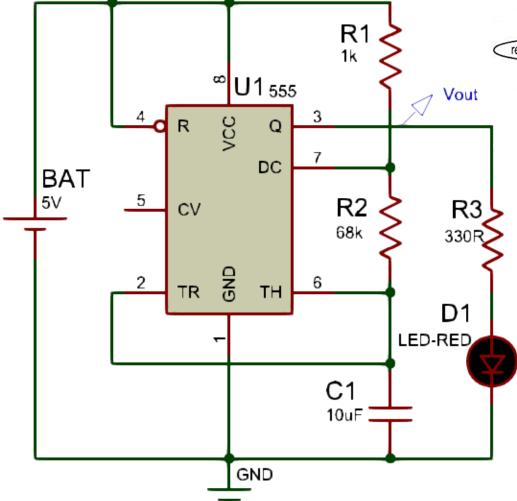

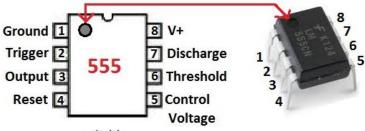

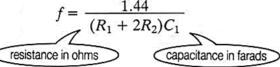

For above example:

$$f = \frac{1.44}{(1000 + 2 \times 68000) \times 0.00001}$$

$$f = \frac{1.44}{1.37}$$

$$f = 1.05 \, \text{Hz}$$

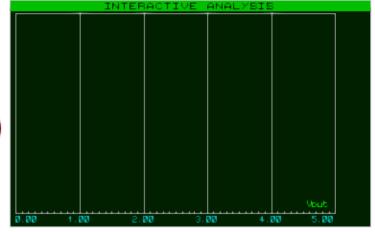

#### Operational Amplifier (Op-Amp)

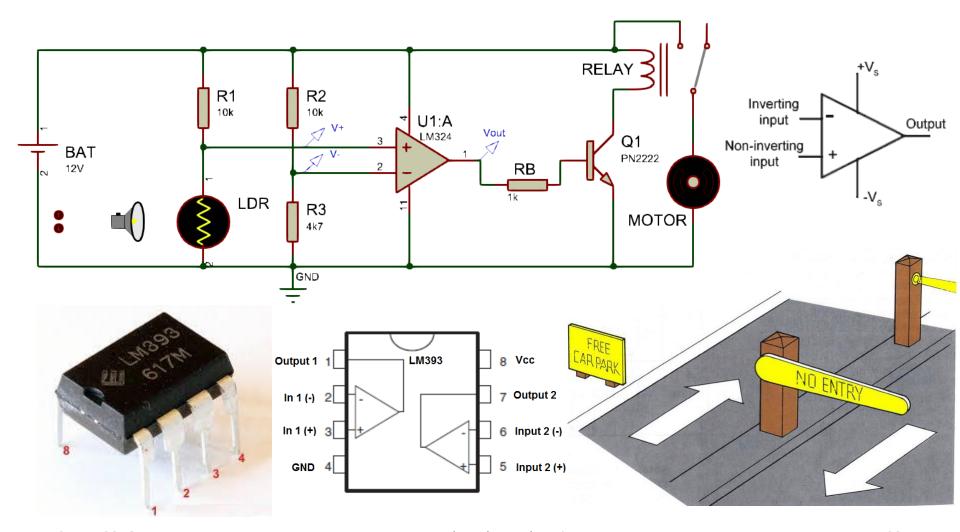

#### Through-Hole/SMD Components

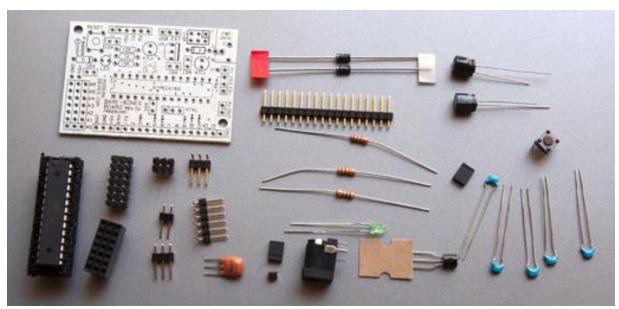

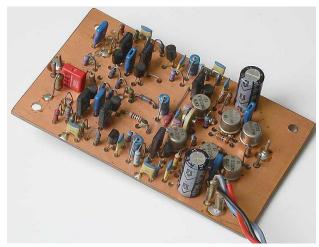

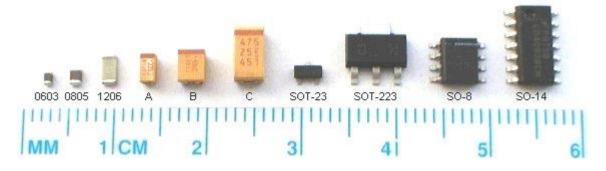

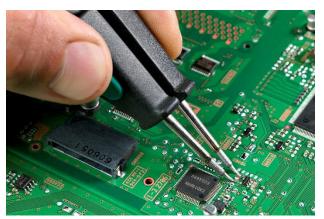

#### Lab Task 1(c)

The following circuit uses thermistor and an op-amp to control the temperature of a room. The fan is required to maintain the room temperature at  $25^{\circ}C$ .

- At what voltage (V +) the fan turns on?
- What is the value of resistance R1 required to **just** turn on the fan. The resistance of thermistor (RT1) is  $10 \text{K}\Omega$  at the temperature of 25 °C?

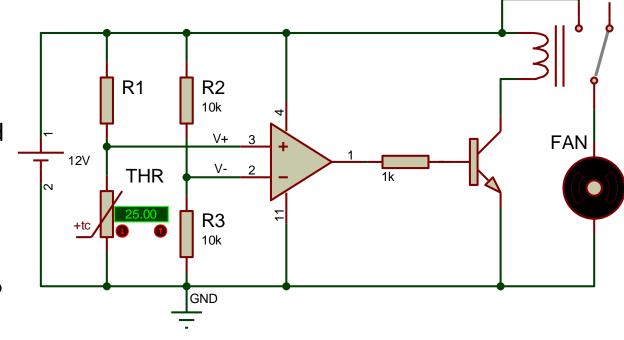

## PCB PROTOTYPING CONVENTIONAL

#### **Bread Board**

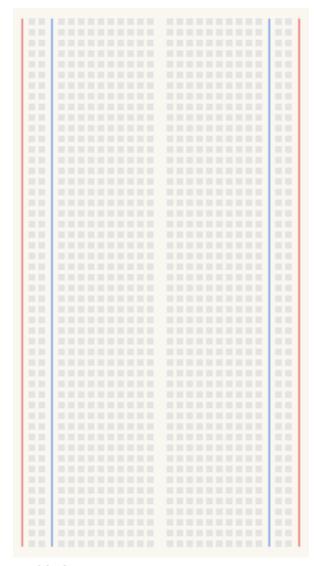

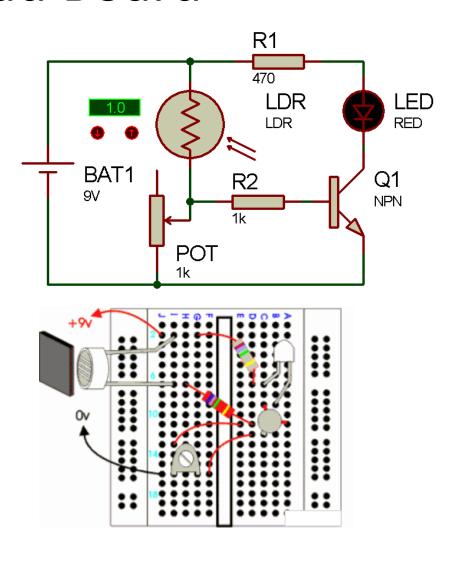

## Vero Board (Matrix/Strip)

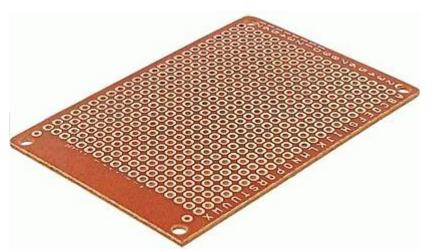

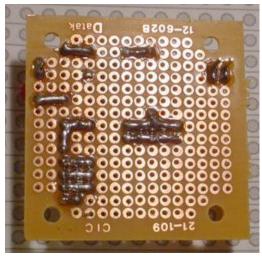

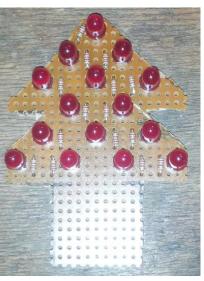

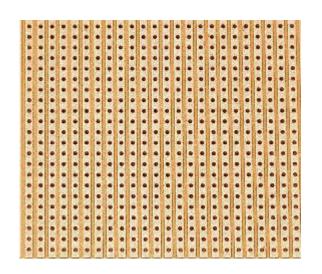

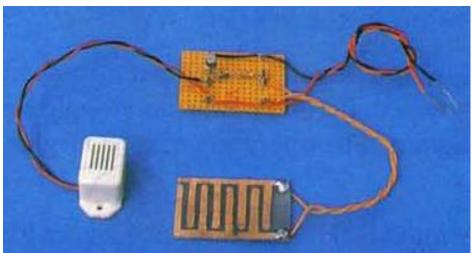

#### Single Layer PCB Prototyping Workflow

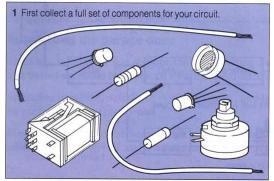

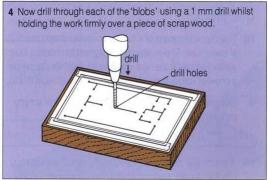

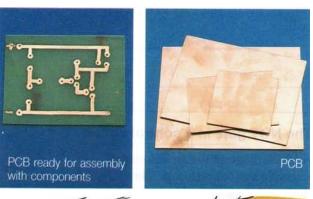

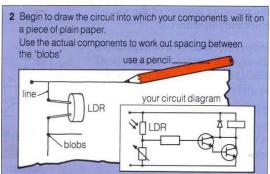

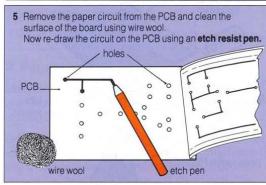

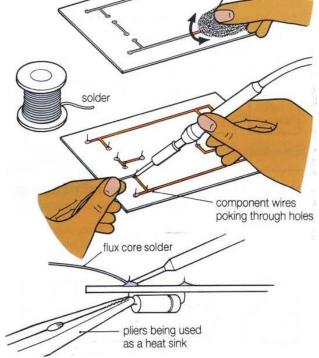

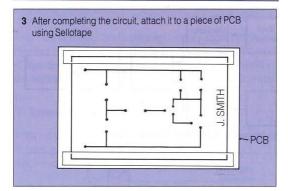

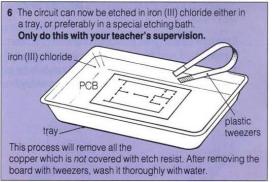

#### **PCB Nomenclature**

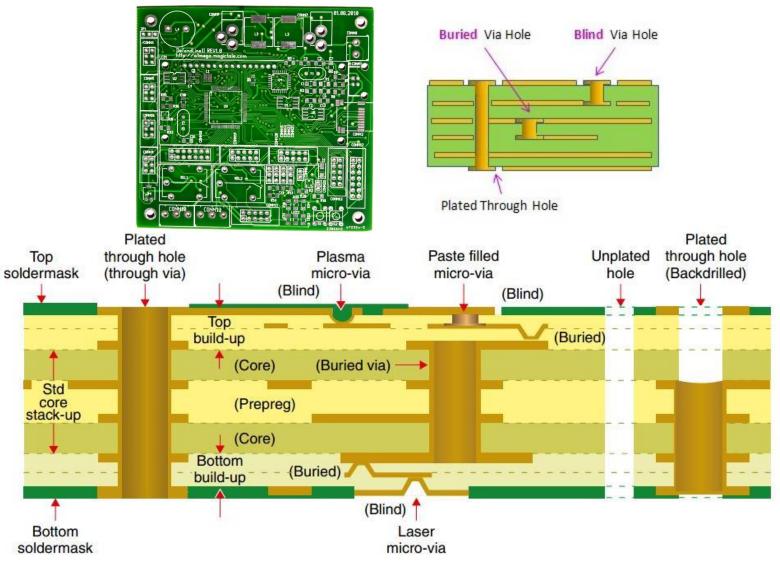

### SMD Technology: Pick and Place Machine

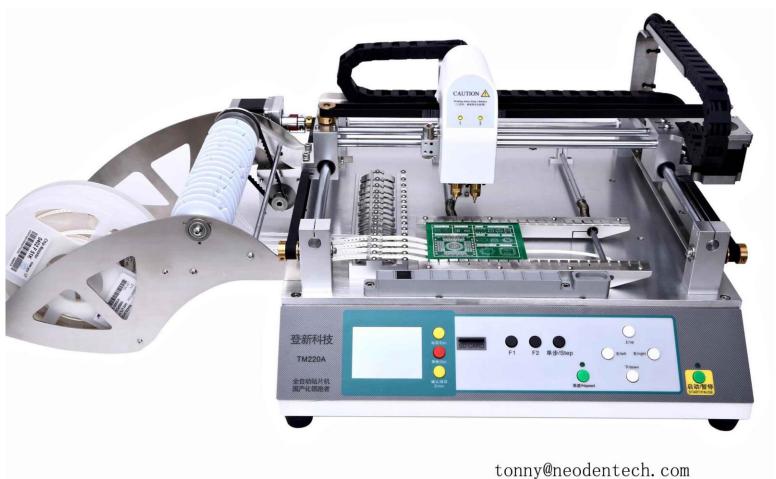

### SMD Technology: Reflow Oven

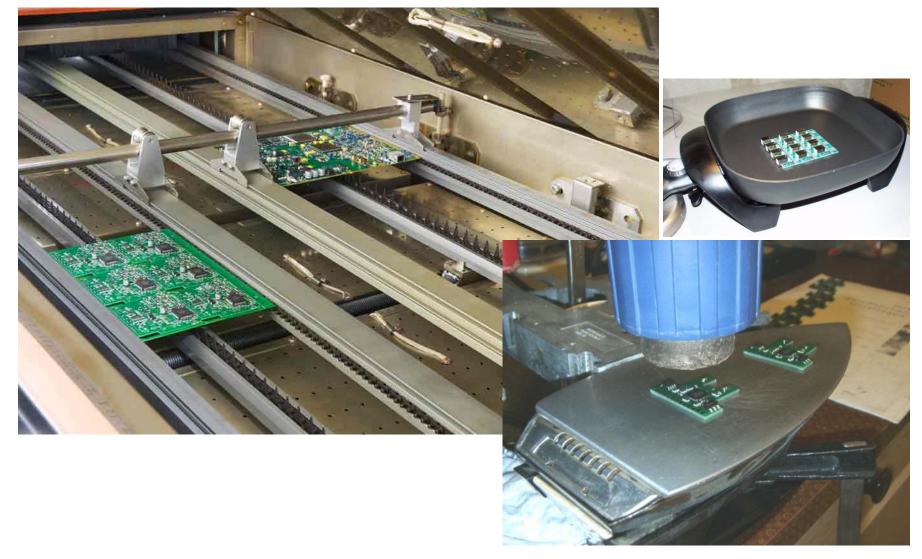

#### **CONVENTIONAL PCB PROTOTYPING**

#### Print Outline for PCB Cutting

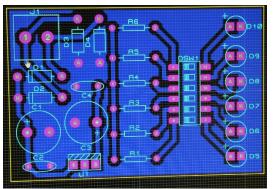

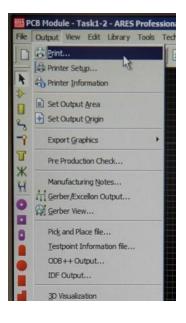

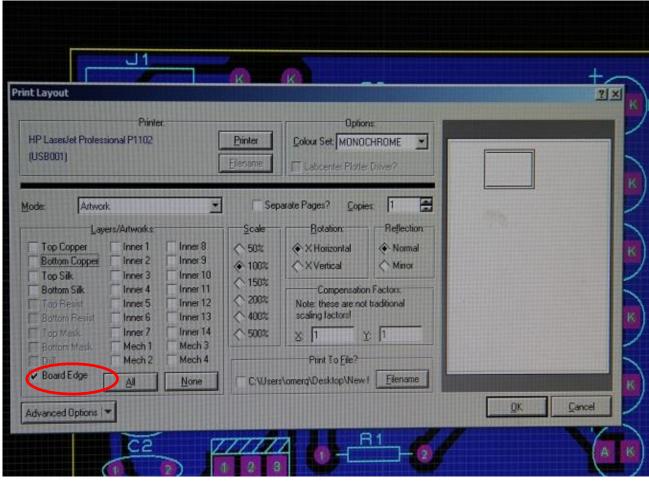

# Cut Butter Paper / Peel Off Sticker Side

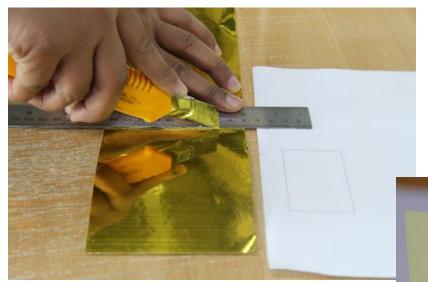

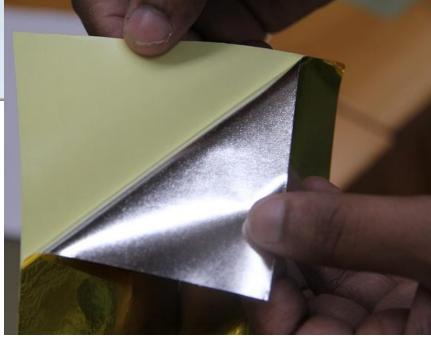

#### Print Layout using Laser Printer

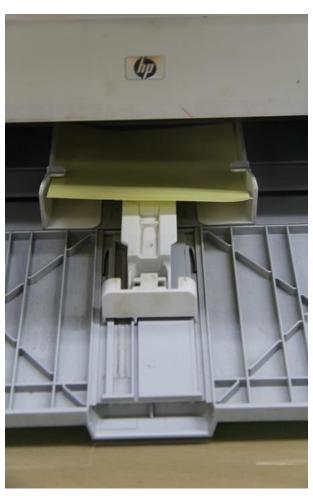

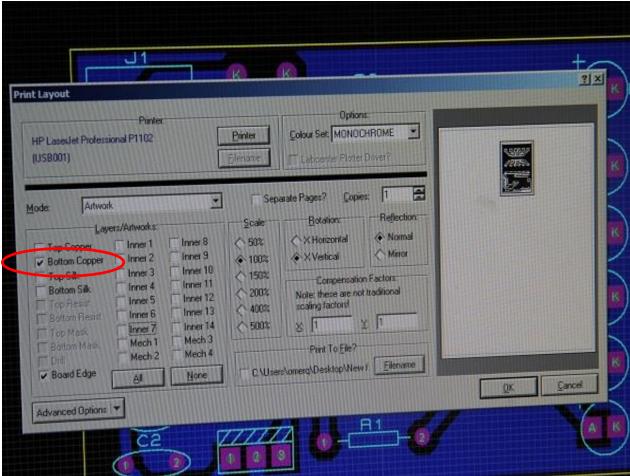

## Negative Image of Printed Layout

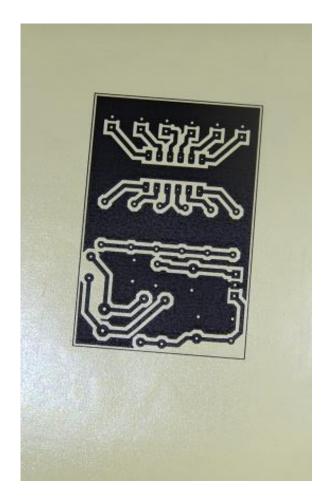

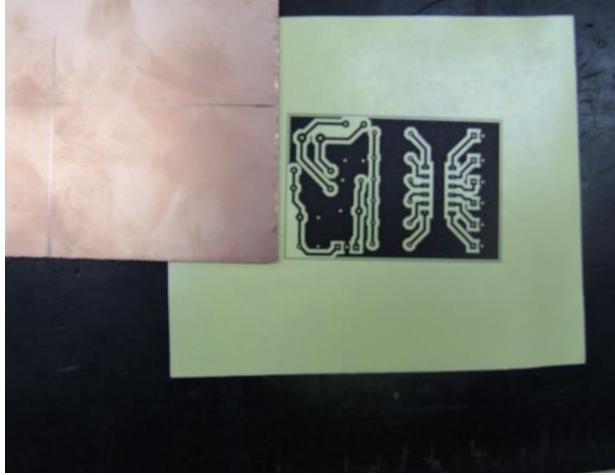

## Cut/File PCB Board

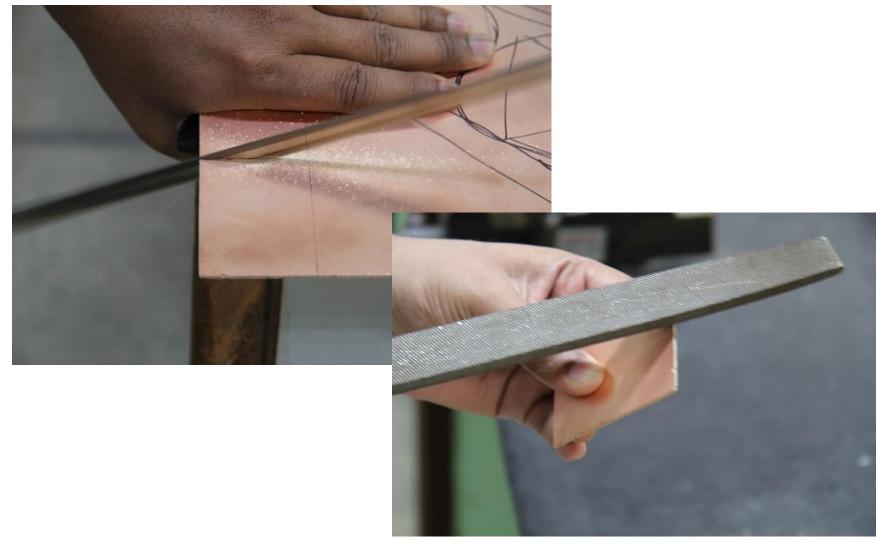

### Transfer Layout Image on PCB

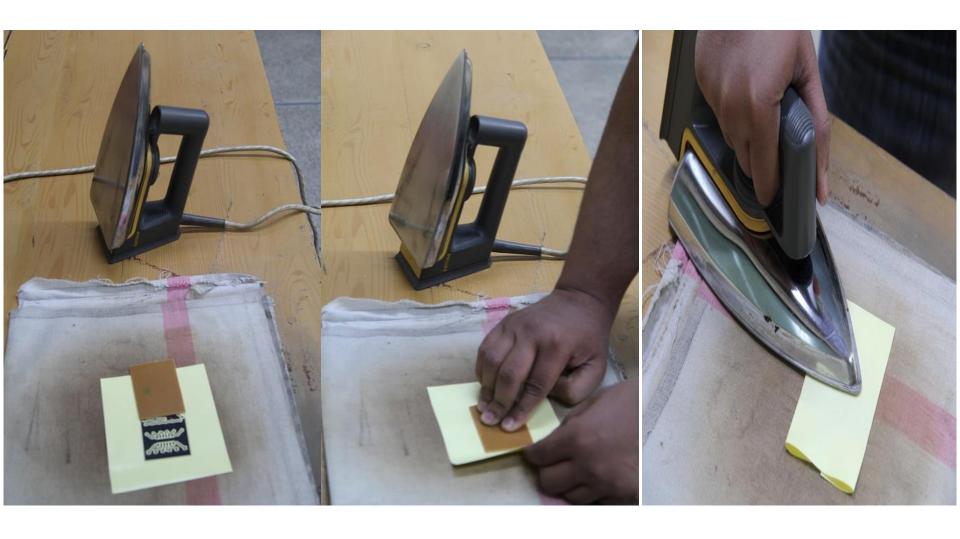

#### Ink Transferred on PCB

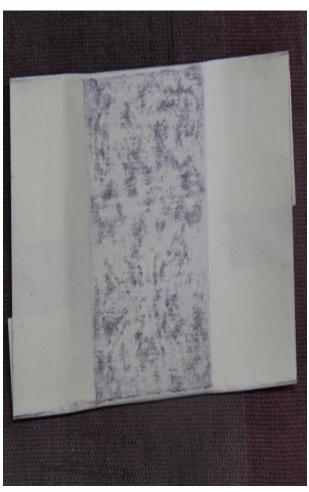

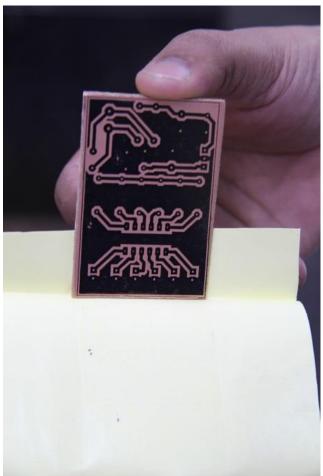

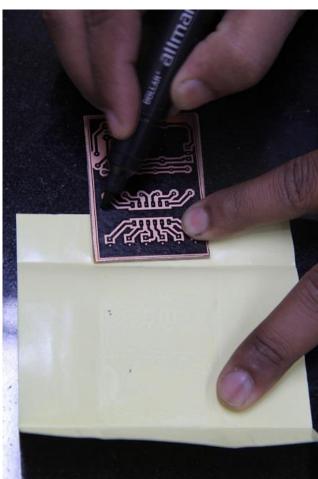

#### Use Hot Water and FeCl3

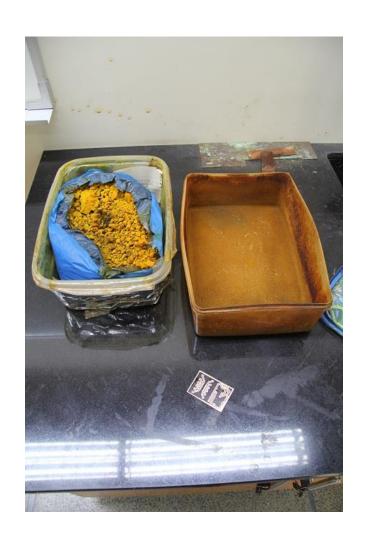

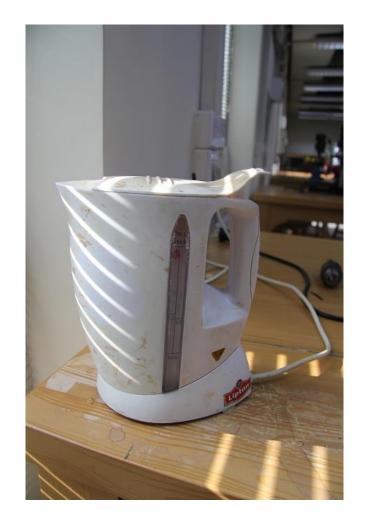

### Fecl3 and PCB Inside Etching Tank

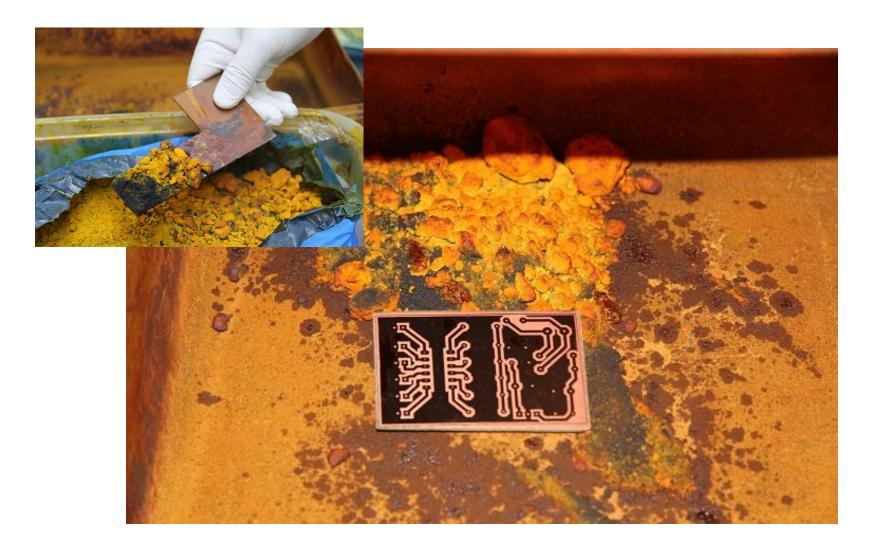

# Add boiling water into the tank and stir the solution

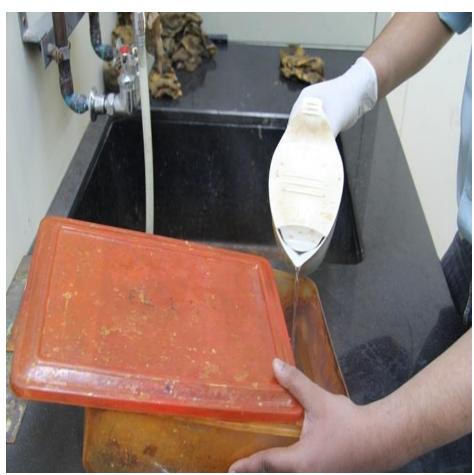

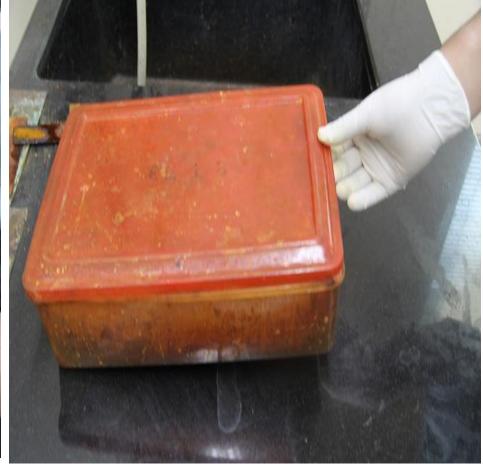

# Exposed copper is being dissolved into FeCl3 solution

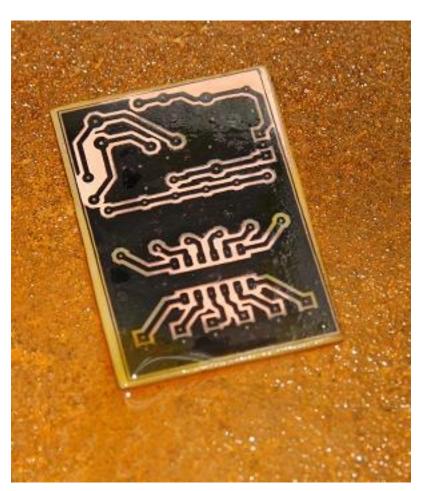

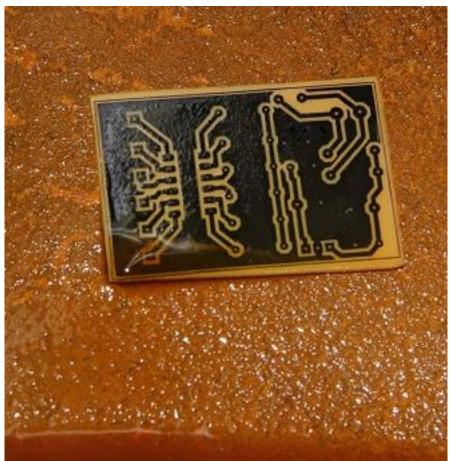

## Wash after Etching

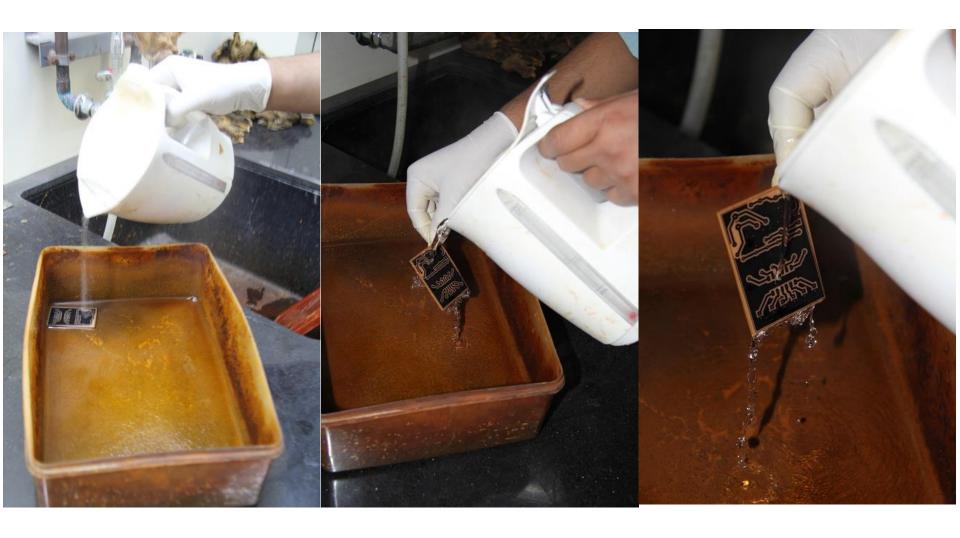

# Use Petrol to remove Printer Ink from Etched PCB

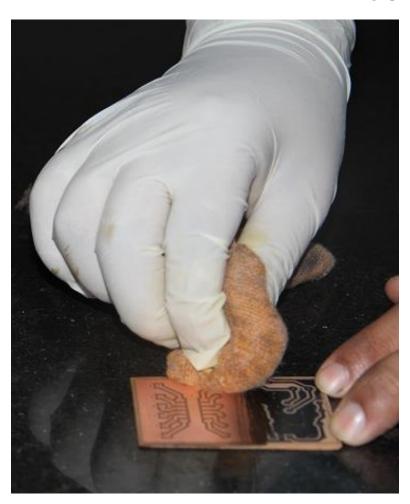

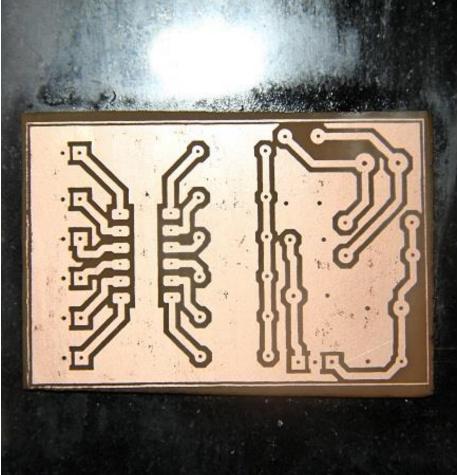

## **Hand Drilling**

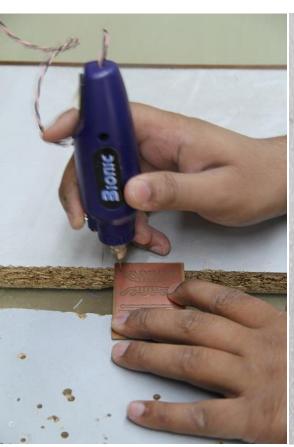

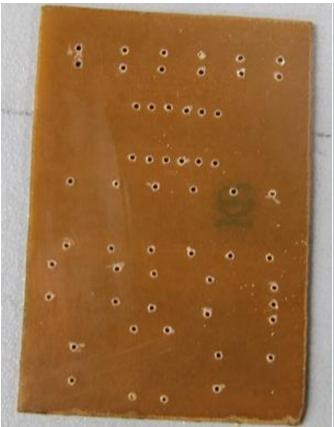

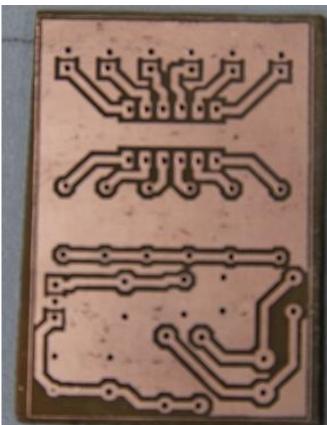

## Prepare Butter Paper for Silk Screen Printing

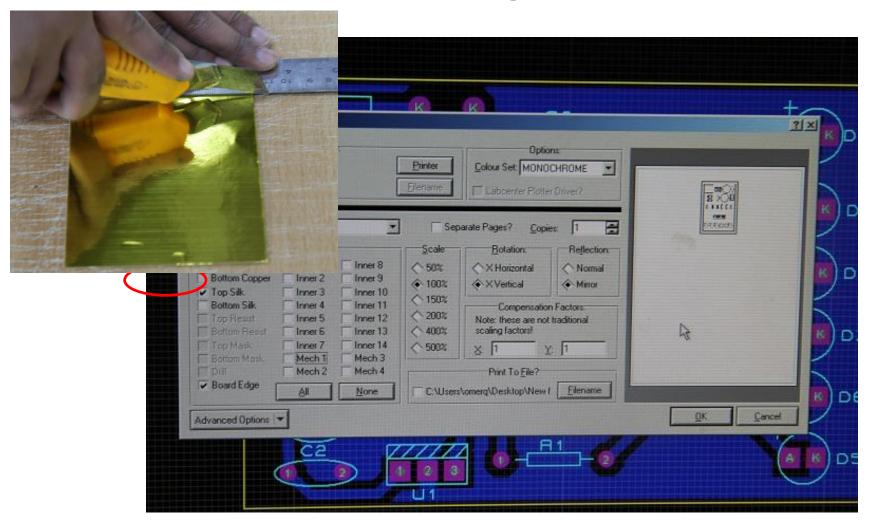

#### Transfer Silk Screen on PCB

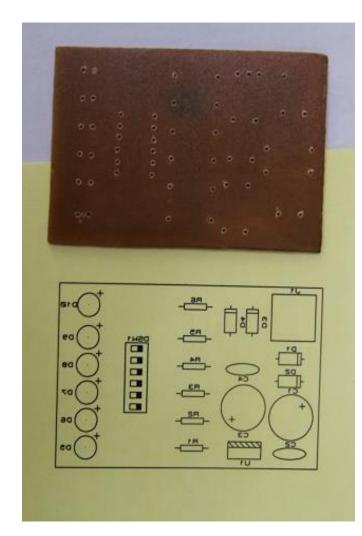

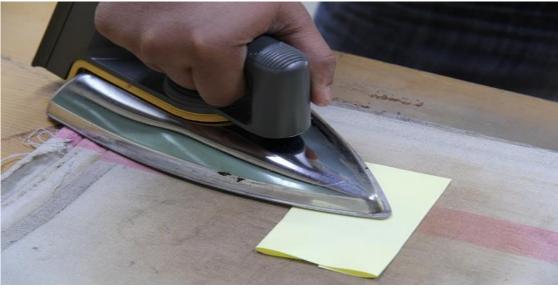

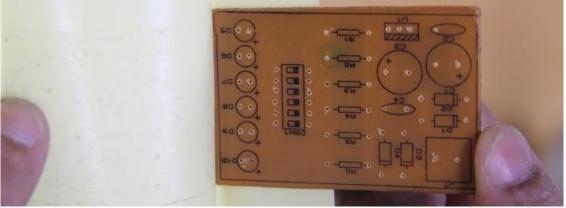

49

### **Prepare Soldering Work Station**

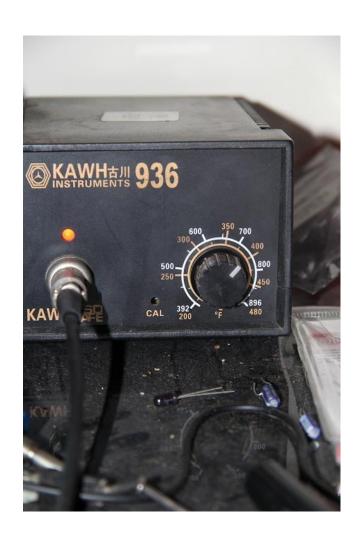

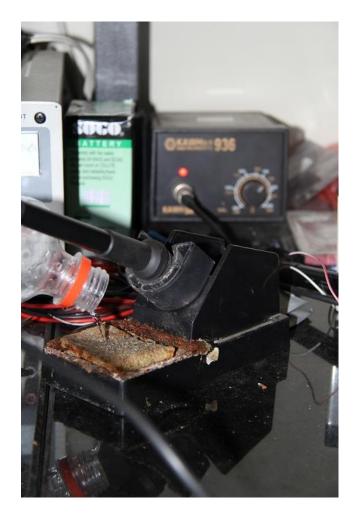

50

#### **Apply Soldering Paste and Embed Resistors**

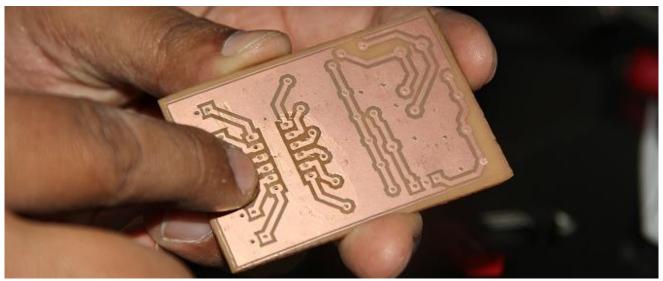

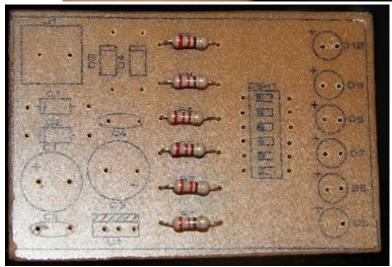

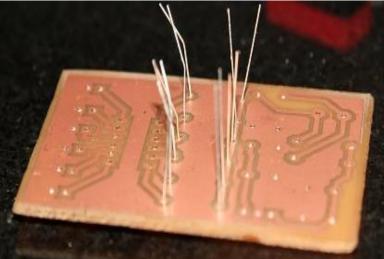

### Solder Component Legs

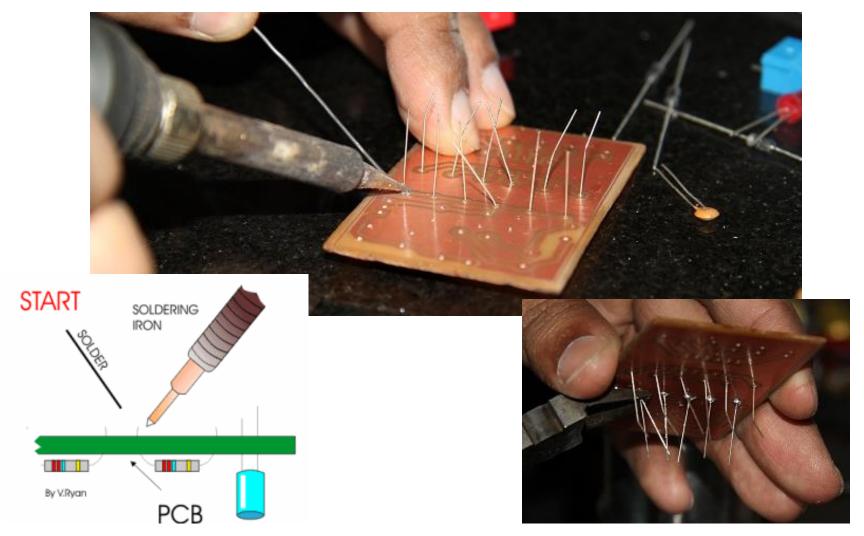

#### Solder Components (Smaller to Bigger)

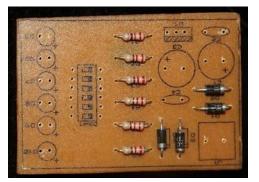

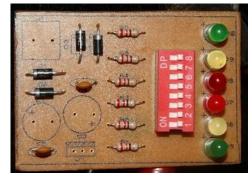

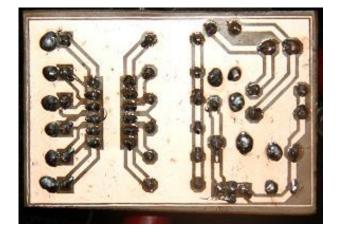

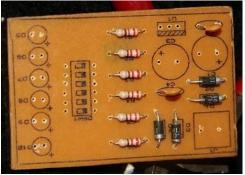

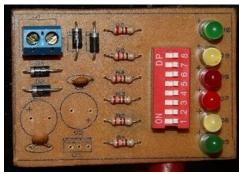

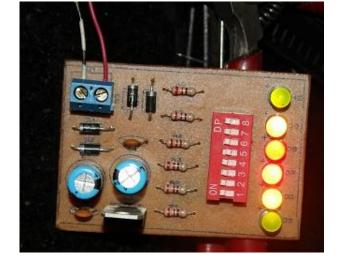

**Testing (Power Up)** 

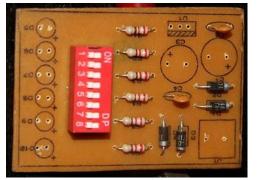

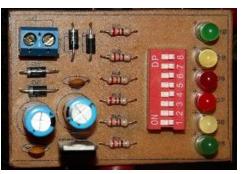

# NON-CONVENTIONAL PCB PROTOTYPING

### **CNC** Machine

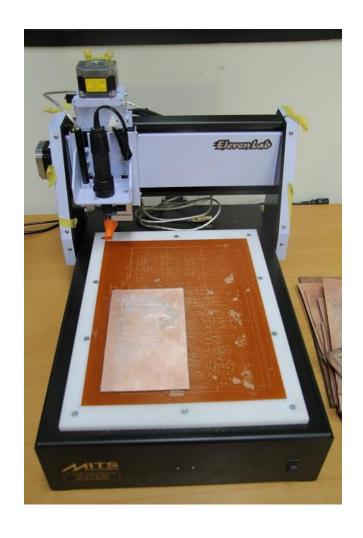

### Create CAD/CAM Files

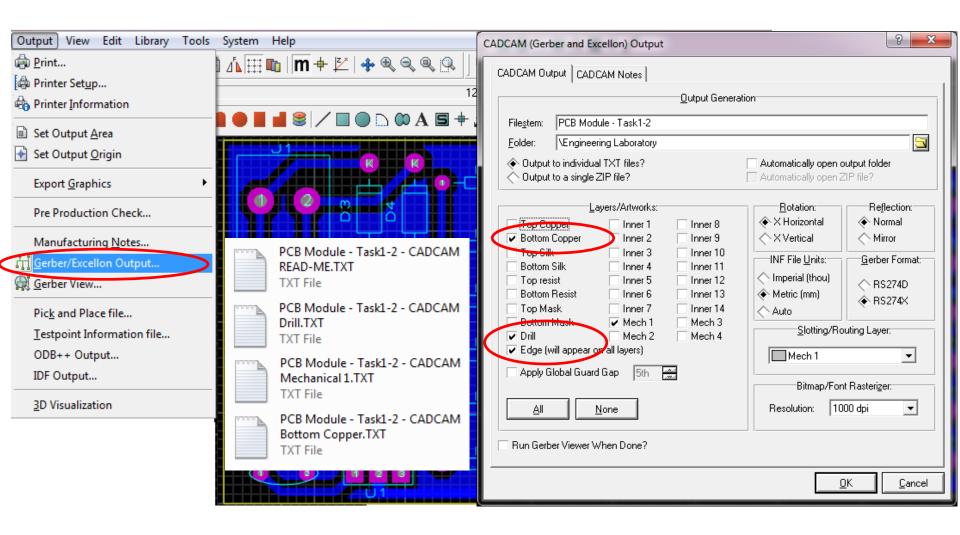

# Import PCB Outline/Tracks/Drill Layer into CNC Machine Software

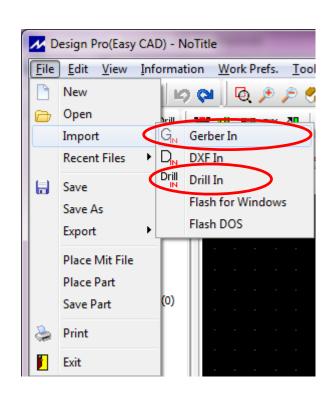

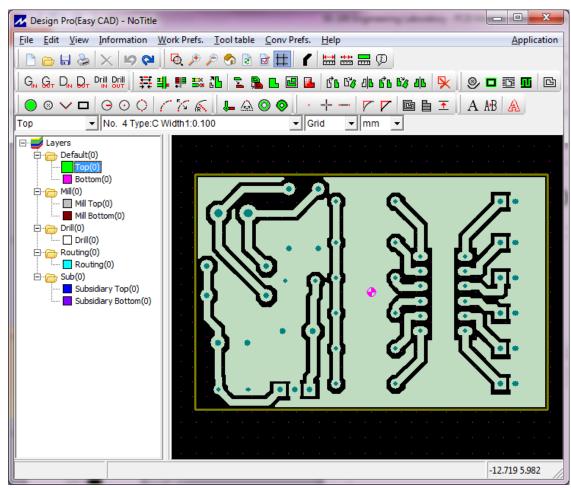

# Create Drilling Marks and Milling Outlines

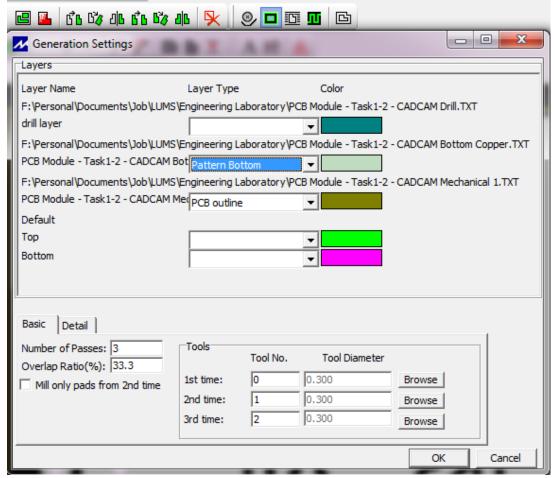

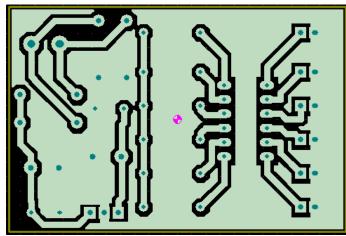

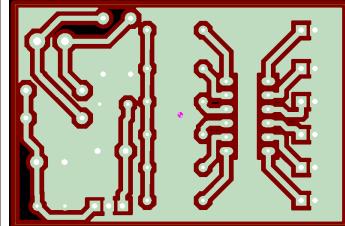

## Final Output

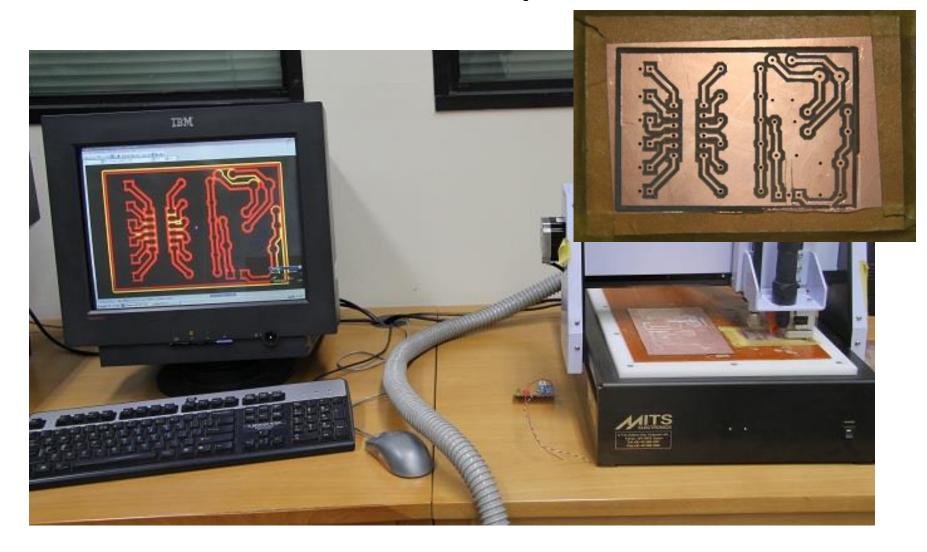

#### Video Demonstration

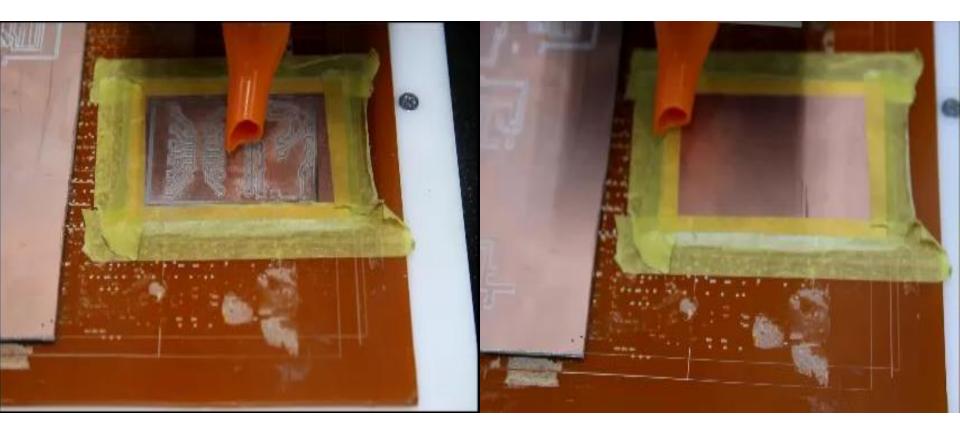

PCB Drilling PCB Milling

#### Lab Visit

Conventional PCB Prototyping

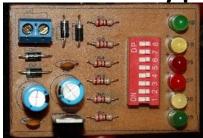

Non-Conventional PCB Prototyping

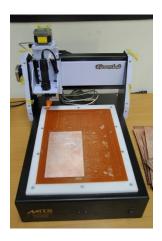